**第1章 Xをはじめよう**

**Xって 01 どんなことができるの?**

Xとは、一度に140文字までの文章を投稿できるWebサービスです。投稿した文 章は「ポスト」と呼ばれます。文章だけでなく写真や動画、WebページのURL など、さまざまな情報も投稿することができます。

#### **情報の発信や収集が気軽に行える**

**「X(エックス)」は、アクティブユーザー数が3億人を超える匿名登録制のSNS(ソーシャ ルネットワークサービス)の名称です。もともと「Tweet(小鳥のさえずり、おしゃべり)」 を語源としたツイッターという名称でしたが、2023年7月に名称とロゴデザインがXに変更 されました。**

**Xで投稿することを「ポスト」といい、ポストを投稿すると、「タイムライン」と呼ばれる 場所に表示されます。自分以外のポストをタイムラインに表示したいときは、ほかの人の アカウントを「フォロー」します。同様に、自分のポストをほかの人に読んでもらうには、 自分のアカウントをフォローしてもらう必要があります。このように、気になるアカウントをフォ ローしていくことで、タイムラインに表示されるポストの数も増えていきます。** 

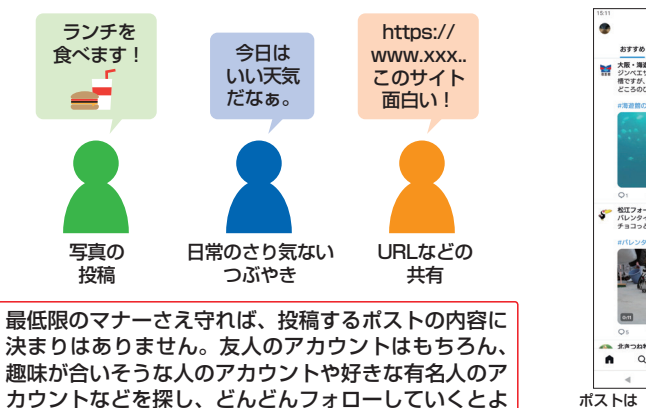

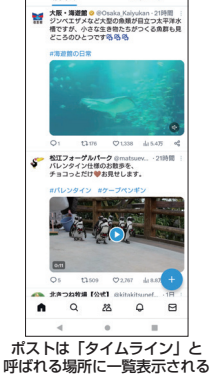

### **ほかのアカウントと交流できる**

**Xの特徴は、情報の発信と収集だけではありません。タイムラインに表示されたポストに 返信したり、アカウントに直接メッセージを送ったりすることで、世界中の人々と交流し、 親睦を深めることができます。**

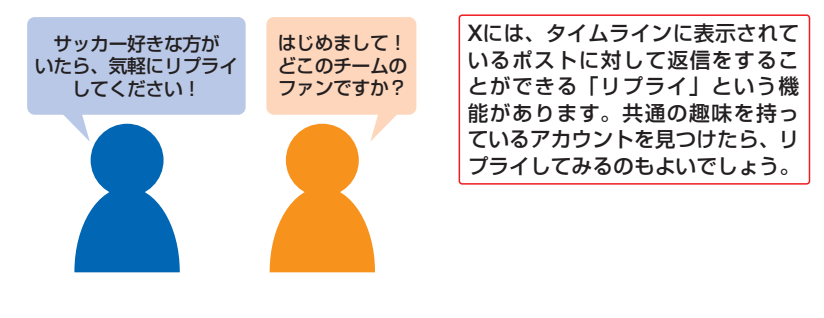

#### **情報を拡散できる**

**自分が読んだポストを、ほかのアカウントにも知らせたいというときは、「リポスト(RP)」 機能を使います。リポストは、自分をフォローしているアカウントのタイムラインにも表示さ れるため、情報を拡散することができます。できるだけ多くの人に知らせたいポストにはし ばしば冒頭に「RP希望」などと書かれています。ただし、信ぴょう性の低い情報をリポ ストしてしまうと、デマの拡散に加担してしまう恐れがあります。ポストの真偽についてはき ちんと確認するようにしましょう。**

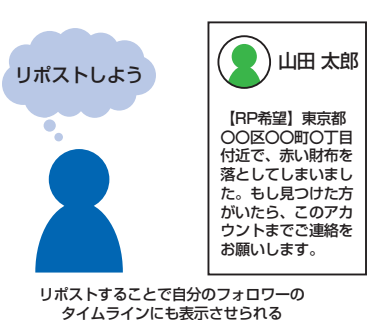

日々の生活に役立つ情報や紛失物 に関するポスト、面白い画像が添 付されたポストなどは、多くの人 が「ほかの人にも知ってほしい」と 考える傾向にあるため、よくリポ ストされます。数万単位でリポス トされたポストは、一時的に流行 することを意味する「バズる」と いう言葉で呼ばれることがありま す。

**第**

**Section**

 $\blacksquare$ 

いでしょう。

**第 1 章**

Xをはじめよう

**Xをはじめよう** 

 $\overline{\mathbf{L}}$ 

**Section ● 第2章 ▶ ポストで伝えよう** 

# **ポストの種類を知ろう**

@

 $\Box$   $\approx$ 

 $7 + n - n$ 

 $\mathbb{X}$ 

 $\circ$ 

 $[109]$ 

 $\infty$  $dx +$ 

okvo-zoo.net

date.

Xは、文章だけでなく画像や動画、URLなどを添付してポストすることができます。 そのほかにも、別アカウントへのリプライ(返信)やリポスト(RP)など、ほかの人 のポストに反応する形でポストを行うこともできます。

## **基本のポスト**

**15**

ポストで伝えよう

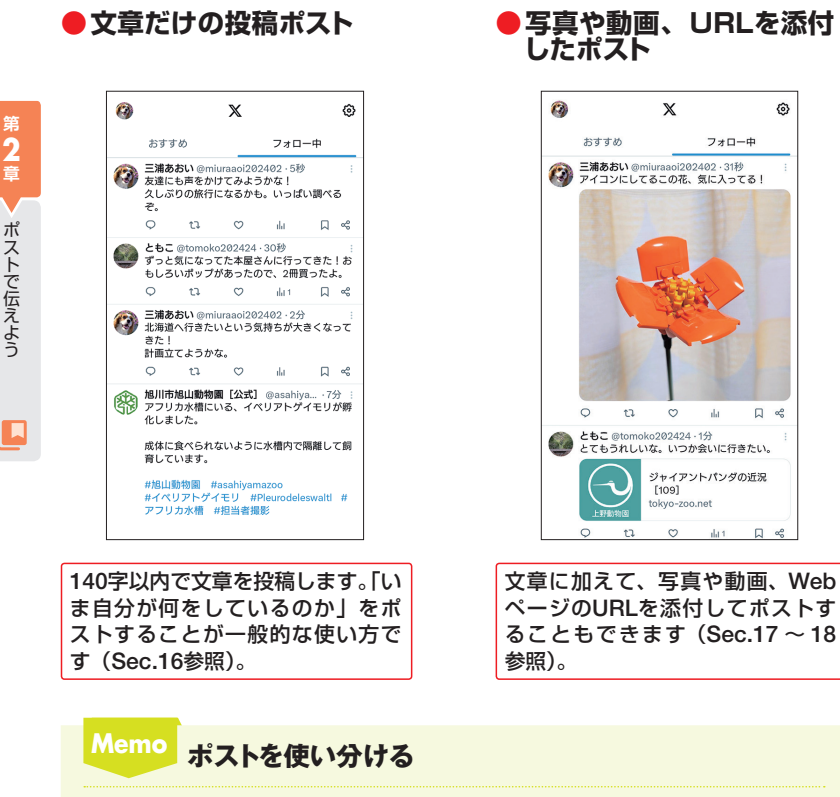

フォロワー全体に向けてポストする場合は基本のポスト、特定の誰かに向けてポ ストする場合はリプライ、よりプライベートな連絡はダイレクトメッセージ(DM) というように、用途に応じてこれらのポストを使い分けることがコツです。

**さまざまなポストのパターン**

**●リプライ ●リポスト(RP)** 返信 - 返信先 <mark>@tomoko202424さん</mark><br>- おおはようござい<mark>ます!ぜひ今度いっしょ</mark><br>- コイエナござい<mark>ます!ぜひ今度いっしょ</mark> に行きましょう **返信先のユーザー名が 表示される** 29 29 3⊡ ⊙  $\circ$ 。| です | ! | が | に | を | ∨ リプライとは、ほかの人が投稿し たポストに対する返信機能のこと です(Sec.19参照)。通常のポスト と異なり、文章の先頭に返信先の ユーザー名が表示されます。 **●ダイレクトメッセージ(DM) ●スレッド** よろしくおねがいします。 3人のフォロワー 今日 日は公園集合です。楽しみにし7

ほかのアカウントに知られること なく、特定の相手にメッセージを 送 る こ と が で き ま す(Sec.21参

ご連絡ありがとうございます!わか りました。<br>みなさんにお会いできるの、私も楽

図 回 メッセージを作成

しみです! naama C2

6:43 午後 · 图

alta

照)。

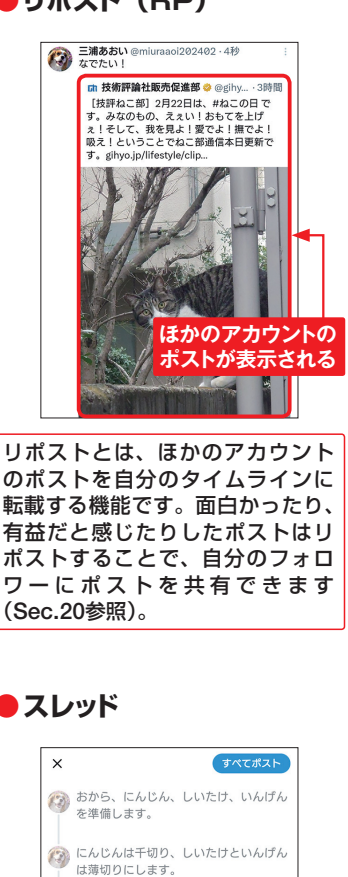

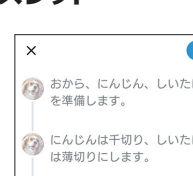

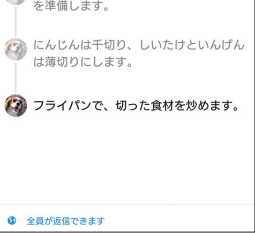

文字数が足りないときや画像を5枚 以上投稿したいときは、複数のポ ストをスレッドにまとめることが できます(Sec.22参照)。

**2 章**

トリー キャンプ

ポストで伝えよう

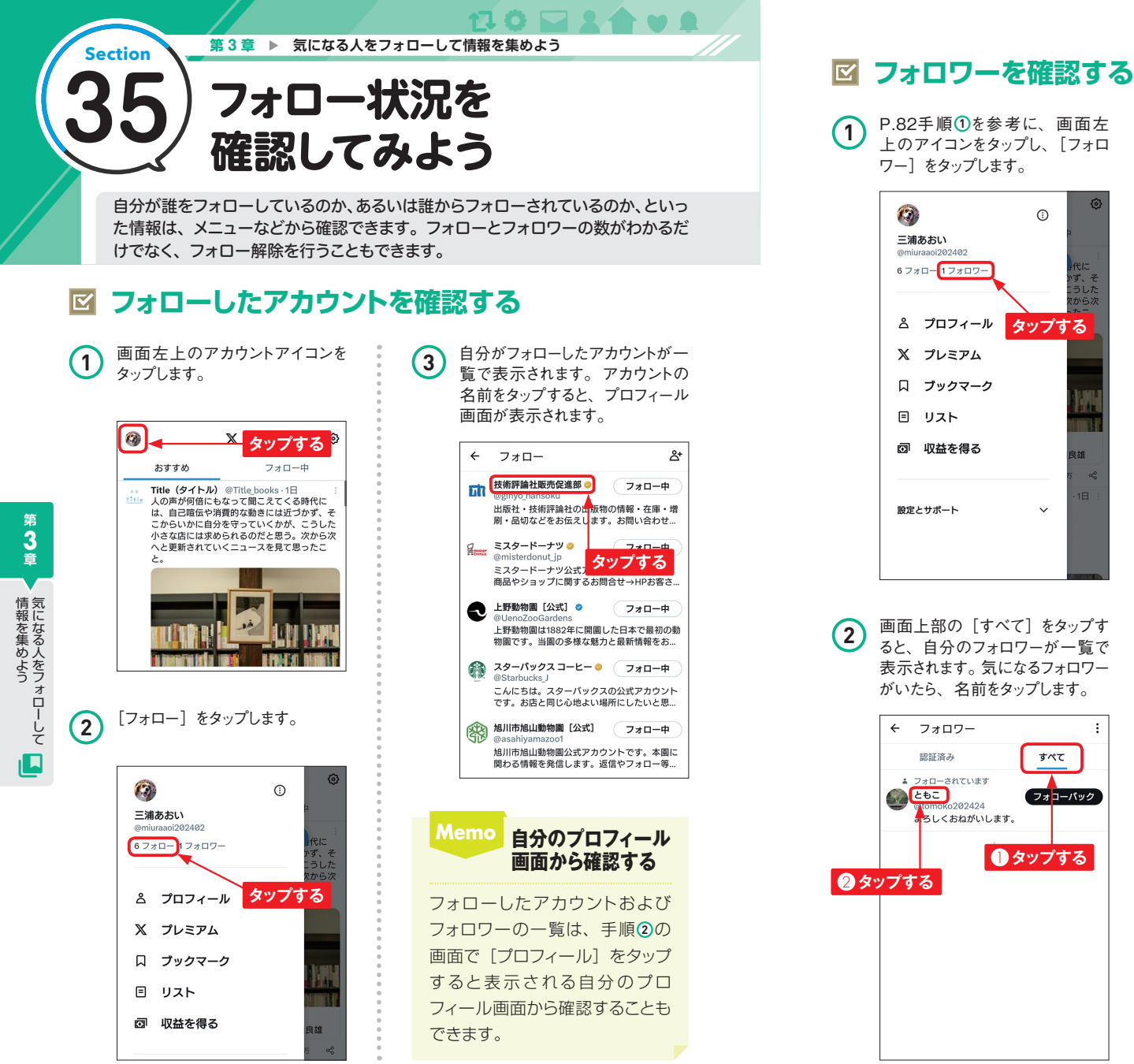

 $\mathcal{L}$  $\odot$ 三浦あおい @miuraaoi202402 6 フォロー1 フォロワー **& プロフィール タップする X プレミアム** 口 ブックマーク 日 リスト 雨 収益を得る 設定とサポート  $\checkmark$ [Lawson Japan official X] ローソンクル ー♪あきこです(^^)最新情報をマイペース... **2** 画面上部の[すべて]をタップす ると、自分のフォロワーが一覧で さらに表示 表示されます。気になるフォロワー がいたら、名前をタップします。  $\leftarrow$ フォロワー **Memo 通知からフォロワーを** 認証済み すべて ▲ フォローされています **CALLED** フォコーバック tomoko202424 **4**ろしくおねがいします。 **■タップする** 2 **タップする 82 83**

上のアイコンをタップし、[フォロ

ワー]をタップします。

**3** プロフィール画面が表示されま す。興味を持ったら[フォローバッ ク]をタップして、フォローを返し ましょう。 図■フォローバック ともこ @tomoko202424 フォローされています よろしくおねがいします。 **日2021年7月からTwitterを利<mark>タップする</mark>** 13 フォロー 2 フォロワー フォローしている人にフォロワーはいません ポスト 返信 メディア **LILIA** Who to follow ローソンで ハピろー! 6 フォローする LAWE ローソン ※ @akiko lawson

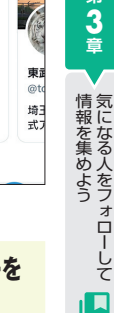

ほかのアカウントが自分をフォ ローすると、Xから通知が届きま す。 をタップして通知画面を表 示し、[○○さんにフォローされ ました] という通知をタップする と、相手のプロフィール画面が 表示されます。プロフィールを確 認して、興味を持ったら [フォロー バック]をタップし、フォローを 返しましょう。

**確認する**

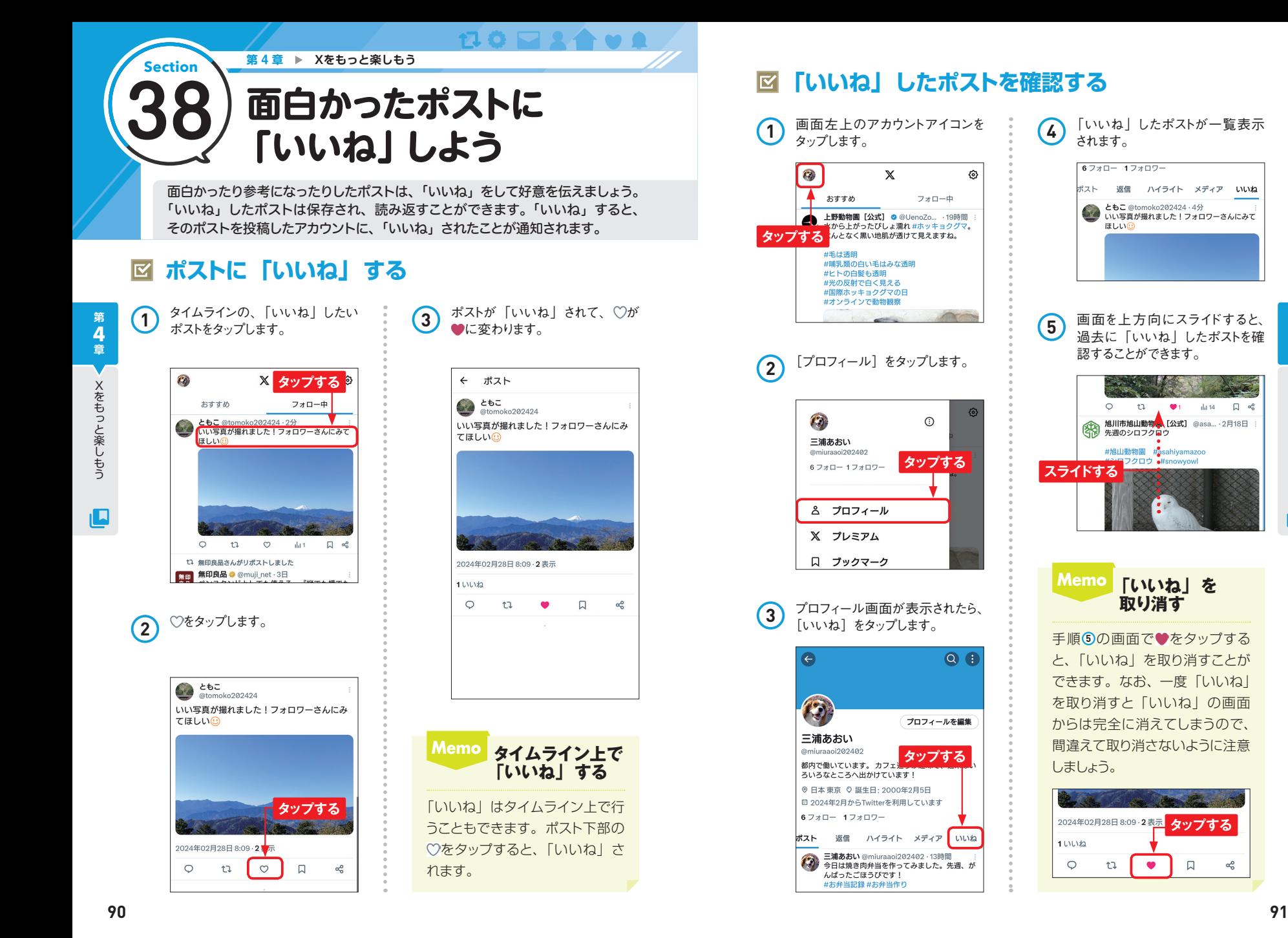

ıП

**第**

Section ● 第6章 ▶ こんなときどうする? **63 知らない人に自分の ポストを見られたくない** Xでつぶやいたポストは誰でも自由に見ることができるため、個人的な情報が第 三者に知られてしまうリスクがあります。自分のフォロワーにだけポストを公開し たい場合は、アカウントを非公開に設定しましょう。 **アカウントを非公開に設定する**  $\overline{\mathbf{N}}$ **1** 画面左上のアカウントアイコンを |画面左上のアカウントアイコンを *3* 「設定」画面が表示されます。[プ<br>タップします。 設定 **※ タップする**  $4e$ @miuraaoi202402 おすすめ フォロー中 Q 検索設定 旭川市旭山動物園 [公式] @asa... · 23時間 幽 アカウント 【おしらせ】 アカウントについての情報を確認したり、データの ಕಿ **第** -<br>アーカイブをダウンロードしたり、アカウント停止<br>オプションの詳細を確認したりできます。 2月25日(日)14:00からコラボインスタライブを 行います。 **6 章**円山動物園・釧路動物園・おびひろ動物園との プレミアムに含まれている特典を確認し、設定を管  $\mathbb{X}$ 4圓コラポで、テーマはシマフクロウです。 理しましょう **タップする** ザひご覧ください圏 収益を得る こんなときどうする?  $\overline{\omega}$ Xで収益を得る方法や収益化<mark>オプションの管理方法</mark> #旭山動物園 #asahivamazoo をご覧ください。 #北海道産いきもの保全プロジェクト #インスタライブ プライバシーと安全 ☑ xで表示および共有する情報を管理します。 ▒▒コラボインスタライブ **2)** [設定とサポート]→[設定とプ **(4)** [オーディコ<br>**2)** ライバシー]の順にタップします。 **(4)** プします。 **4** [オーディエンスとタグ付け] をタッ<br>**4** プ<sub>ルます。</sub> X プレミアム プライバシーと安全  $\leftarrow$ @miuraaoi202402 口 ブックマーク Xアクティビティ 回 リスト オーディエンスとタグ付け  $2000$ Xで他のユーザーに表示する情報を管理します。 **図 収益を得る タップする** あなたのポスト 0 。<br>ポストに関連する情報を管理します。 **タップする** 表示するコンテンツ  $\bar{c}$ 設定とサポート 設定に基づいてXの表示内容を決定します。 **③** 設定とプライバシー ミュートとブロック ¢, ミュートまたはブロックしているアカウント、キー ワード、通知を管理します。 **⑦ ヘルプセンター** 2 **タップする** ダイレクトメッセージ  $\triangleright$ ダイレクトメッセージを送信できるコーザーを管理

**5** [ポストを非公開にする]をタップ すると、アカウントの非公開設定 がオンになります。 す。 オーディエンスとタグ付け  $\overline{a}$ @miurasoi202402 ×で他のコーザーに黒元する情報を管理します。 ポストを非公開にする ホス」<br>現在のあなたのフォロワーと今後フォローを許可<br>したユーザーのみにあなたのポストが表示されま す。詳細はこちら 動画を保護する この設定は、将来井有する動画 50歳をは、<sup>初米共有9,6割5</sup>オンになる ポスト 自分を画像にタグ付けすることを許可 オフ **Memo フォロワー以外が プロフィールを見た場合** フォロワー以外がプロフィールを 見ると「ポストは非公開です。」 と表示され、ポストを見られなく なります。 フォローする ともこ 自 @tomoko202424 よろしくおわがいします。 ■ 2021年7月からTwitterを利用しています 12 フォロー 2 フォロワー  $\leftarrow$ ポストは非公開です。 **Sid** @tomoko202424さんから承認された場合のみポ ストやプロフィールの表示ができます。[フォロ 一する]をタップするとフォローリクエストが送 信されます。

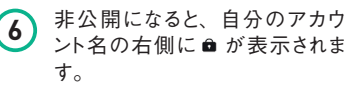

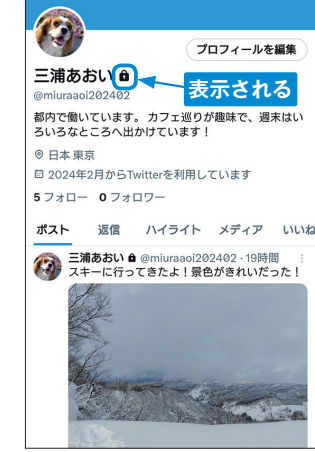

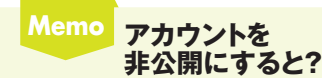

アカウントを非公開に設定すると フォローに承認が必要になりま す。誰かが自分をフォローしよう とすると、P.146手順 **2** の画面に 「フォローリクエスト」が表示され るのでタップします。アカウント 名の右側にある◎をタップする と、フォローが承認されます。な お、非公開のアカウントのポスト をリポストすることはできません。

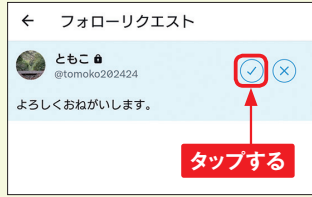

╻□

こんな こんない こんない